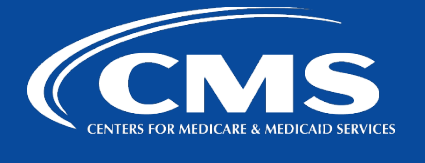

## QualityNet | SurveyMonkey

SurveyMonkey

## **Adding a Custom Thank You**

**Reference: <https://help.surveymonkey.com/en/surveymonkey/send/custom-thank-you/>**

You can add a Custom Thank You to the end of your survey. It displays after someone completes the survey. When you view a [survey preview,](https://help.surveymonkey.com/articles/en_US/kb/Can-I-preview-a-survey-and-will-this-record-a-response) you won't see the Custom Thank You since this is a collector option and not a survey design option.

To add a Custom Thank You:

- 1. Go to the **Collect Responses** section of your survey.
- 2. Click the name of the collector and access the [collector options.](https://help.surveymonkey.com/articles/en_US/kb/Collector-Options) You may need to click **Show advanced options**.
- 3. Turn on **Custom Thank You**
- 4. Customize the message. Your changes save automatically.

Your Custom Thank You can have up to 2,000 characters.

## **What Happens When Custom Thank You Is Turned On**

Respondents see your Custom Thank You after clicking the Done button at the end of your survey. The format of the Custom Thank You matches your survey's theme—it looks just like another page in your survey.

After clicking the secondary Done button on the page with your Custom Thank You, respondents see your [Survey End Page.](https://help.surveymonkey.com/articles/en_US/kb/What-are-the-Survey-Completion-options)

Survey responses are submitted when a respondent clicks the Done button on the last page of your survey—respondents don't need to click the Done button on the page with your Custom Thank You to submit their responses.

## **What Happens When Custom Thank You Turned Off**

After clicking the Done button on the last page of your survey, respondents see your [Survey](https://help.surveymonkey.com/articles/en_US/kb/What-are-the-Survey-Completion-options)  [End Page.](https://help.surveymonkey.com/articles/en_US/kb/What-are-the-Survey-Completion-options)